## **EarthLink Network TotalAccess**

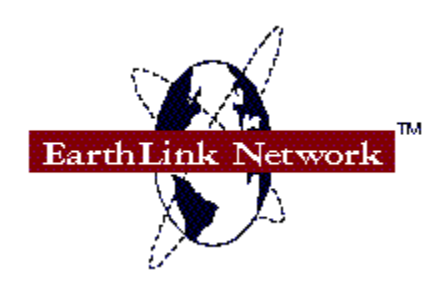

If you just registered, click here.

TotalAccess is a powerful, easy-to-use set of Internet access tools. It consists of the following components:

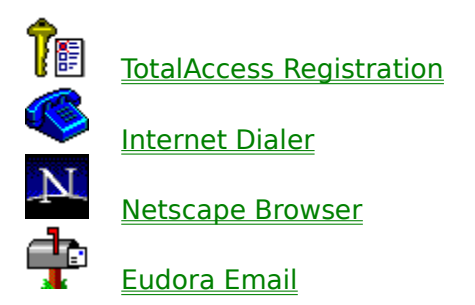

If you are **having trouble connecting to EarthLink**, click here. If you want to know how to **change your dial-up number**, *click here.* 

Additionally, you can use any other Internet software with TotalAccess. Just connect using the Internet Dialer and you are free to run whatever software you want.

#### **Congratulations! You are now ready to enter the Internet.**

Locate TotalAccess group in the Program Manager and double-click the Internet Dialer icon:

To **connect** to EarthLink Network, select your username from the Connect menu. If you have difficulty connecting, see Modem Trouble.

Once you are connected, double-click the Netscape Browser icon locat in the TotalAccess group. You will be taken straight to EarthLink Network New User Page.

To **disconnect**, select Disconnect from the Internet Dialer menu. Watch out -- if you forget to disconnect, your computer could stay logged into EarthLink Network for an indefinite period of time.

#### **Welcome!**

# **TotalAccess Registration & Utilities**

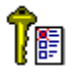

TotalAccess Registration & Utilities lets you create and manage your EarthLink Network account. For detailed help on the registration  $\epsilon$  ccess, double-click the Registration  $\epsilon$ Utilities Help icon in the TotalAccess group:

## **Internet Dialer**

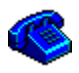

The Internet Dialer connects you to EarthLink Network and the Internet. For detailed help on the Dialer, select Help from the Dialer menu. Here is some basic information:

Connecting and Disconnecting Modem Trouble Changing Phone Numbers

### **Connecting and Disconnecting**

To **connect**, enter the Internet Dialer. Select your username from the Connect menu. The Internet Dialer will dial your modem and connect you to EarthLink Network.

If you have trouble getting your modem to connect to EarthLink Network, see Modem <u>Trouble</u>.

Once you are connected to EarthLink Network, you can use Netscape Browser, Eudora Email, or any other Internet Tools.

If you have **multiple EarthLink Network accounts**, you can choose which account to login with. Select Connect from the Dialer menu and choose your username from the Session field. Then click OK.

To **disconnect**, select Disconnect from the Dialer menu.

# **Changing Your Dial-Up Number**

TotalAccess Registration & Utilities provides a feature that lets you switch between dial-up numbers.

To use this feature, locate the Total and reserve in the Program Manager and double-click the Registration & Utilities icon:

From the main screen, select Utilities, followed by <u>Dial-Up #</u>. You will be taken to a screen where you can change your dial-up number. Click the Help button there if you have any additional questions..

### **Netscape Browser**

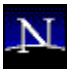

TotalAccess contains the superb Netscape Navigator from Netscape Communications, Inc. With Netscape, you can surf the World Wide Web and access the vast resources of the Internet.

Before you can use Netscape, **you need to connect** using the Internet Dialer.

Once you connect to EarthLink Network and run Netscape, you will be taken to a special New User home page. This page will introduce you to the Internet and point you to some neat stuff.

For detailed help on Netscape, select an option under Help (on the right-hand side of the Netscape menu). You will be taken to the Netscape help site.

## **Eudora Email**

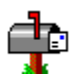

Eudora is an excellent electronic mail (email) program from Qualcomm, Inc. It lets you send, receive, and organize your Internet email.

Before you can use Eudora, you need to connect using the **Internet Dialer**.

For a detailed help of Eudora, refer to Eudora manual located in the Eudora directory. The manual is in Microsoft Word (.DOC) format. To load the manual, run Microsoft Word or any other word processor capable of loading .DOC files. Then open the following file: c:\earthlnk\eudora\manual.doc

If you chose a different Eudora directory during installation, the manual will be located there instead.

### **Modem Trouble**

Modems are often difficult to configure because there is no solid standard for modem commands and modems differ greatly from brand to brand. Here are some tips to help you get setup:

Here is what to do for general problems:

Turn your modem off, then on again. This will clean out any possible garbage data in the modem.

Make sure your modem is plugged into a working phone line. To test if the phone line works, plug it into a normal phone and check if you here a dial tone.

Make sure no other communication programs are running. Communication programs often conflict and cause modem problems.

Use the Default Modem Settings. From the Dialer menu, select Modem Port Setup under Options. For Modem:, choose -- Default Modem Settings --. This should work with almost all modems.

Select your modem COM port. On the Modem Port Setup dialog box, select the COM Port your modem is plugged into.

Select your modem baud rate. On the Modem Port Setup dialog box, select your modem Baud Rate from the baud rates available.

Try connecting to EarthLink Network again.

Additional help is also available by selecting Help from the Dialer menu. Look at the section Configuring Your Modem under Getting Started with PPP/SLIP Connect.

#### **Modem COM Port**

If you do not know which COM port your modem is attached to, try each COM port starting with COM2.

#### **Modem Baud Rate**

If you have a 2400 baud modem, select 2400 baud rate. If you have a 9600 baud modem, select 9600 baud rate. If you have a 14400 baud modem, select 19200 baud rate. If you have a 28800 baud modem, select 38400 baud rate.